# **BAB III**

# **METODE PENELITIAN**

# **3.1 Lokasi Penelitian**

Penelitian ini berlokasi di Kabupaten Indramayu, Provinsi Jawa Barat. Secara geografis Kabupaten Indramayu terletak diantara 107º3'7" - 108º2'10" Bujur Timur dan 6º0'50" - 6º2'2" Lintang selatan. Wilayahnya terletak dibagian utara Provinsi Jawa Barat yang berbatasan langsung dengan laut jawa. Berdasarkan topografinya sebagian besar wilayahnya merupakan dataran rendah hingga pesisir. Dengan kemiringan tanahnya rata-rata 0-2 %, hal ini berpengaruh terhadap drainase yang jika terjadi hujan dengan curah hujan cukup tinggi, maka di daerah-daerah tertentu akan terjadi banjir. Sedangkan secara administratif batas wilayah Kabupaten Indramayu yaitu sebagai berikut.

- Utara : Laut Jawa
- Selatan : Kabupaten Majalengka, Sumedang dan Cirebon
- Barat : Kabupaten Subang
- Timur : Laut Jawa dan Kabupaten Cirebon

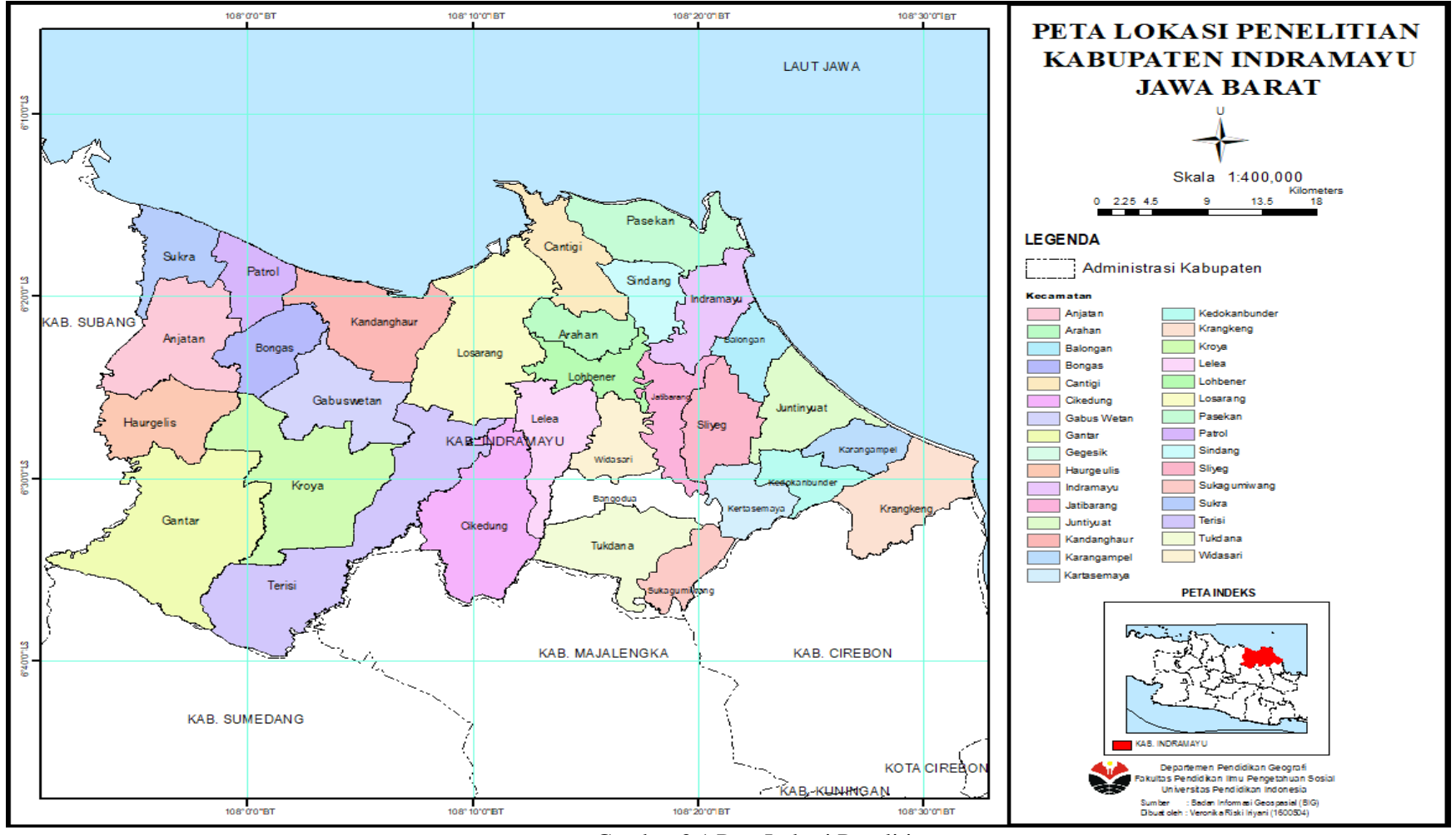

Gambar 3.1 Peta Lokasi Penelitian

#### **Veronika Riski Iriyani, 2022**

*APLIKASI SISTEM INFORMASI GEOGRAFIS (SIG) DALAM MENENTUKAN PENERIMAAN PESERTA DIDIK BARU (PPDB) JALUR ZONASI SMAN DI KABUPATEN INDRAMAYU* **Universitas Pendidikan Indonesia | repository.upi.edu | perpustakaan.upi.edu**

### **3.2 Metode Penelitian**

Penelitian ini menggunakan metode *spasial analysis*. Analisis spasial dengan analisis *buffering* yang disajikan dalam bentuk peta model dengan menggunakan perangkat lunak ArcMap*.* Penulis dapat secara tidak langsung bertatap muka dengan responden untuk mengumpulkan data-data informasi yang dibutuhkan, baik data peserta didik, dan titik koordinat sekolah.

### **3.3 Pendekatan Geografis**

Objek formal geografi terdiri atas beberapa pendekatan seperti pendekatan keruangan, kelingkungan, dan komples wilayah. Dalam penelitian ini menggunakan pendekatan keruangan. Menurut Hartono (2007, hlm. 19) mengungkapkan bahwa "suatu persamaan dan perbedaan fenomena geosfer dapat dikaji menggunakan sudut pandang pendekatan keruangan." Fokus pengamatan pada penelitian ini adalah mengkaji peran dari aplikasi SIG dalam menentukan zonasi penerimaan peserta didik baru di Sekolah Menengah Atas Negeri.

### **3.4 Populasi dan Sampel Penelitian**

Sugiyono (2012, hlm. 80), populasi wilayah generalisasi yang terdiri atas obyek/subyek yang mempunyai kualitas dan karakteristik tertentu yang ditetapkan oleh peneliti untuk dipelajari dan kemudian ditarik kesimpulannya.

Populasi merupakan keseluruhan objek penelitian, sumber data yang dapat digunakan dalam penelitian serta memiliki karakteristik tertentu untuk suatu penelitian. Berdasarkan pengertian tersebut, Populasi dalam penelitian ini adalah seluruh Sekolah Menengah Atas Negeri (SMAN) di Kabupaten Indramayu, jumlah SMAN yang ada di Kabupaten Indramayu sebanyak 23 satuan pendidikan. Sedangkan sampel dalam penelitian ini menggunakan sampel total. Berikut adalah tabel daftar SMAN dalam setiap Kecamatan di Kabupaten Indramayu.

| No             | racer sir Banar Shirri tegen en riaca<br>Wilayah | aden marama ja valla Barat<br>Daftar SMA Negeri |
|----------------|--------------------------------------------------|-------------------------------------------------|
|                |                                                  |                                                 |
| $\mathbf{1}$   | Kecamatan Indramayu                              | SMAN 1 Indramayu                                |
| $\overline{2}$ | Kecamatan Indramayu                              | <b>SMAN 2 Indramayu</b>                         |
| 3              | Kecamatan Kandanghaur                            | SMAN 1 Kandanghaur                              |
| $\overline{4}$ | Kecamatan Haurgeulis                             | <b>SMAN 1 Haurgeulis</b>                        |
| 5              | Kecamatan Jatibarang                             | <b>SMAN 1 Jatibarang</b>                        |
| 6              | Kecamatan Anjatan                                | <b>SMAN 1 Anjatan</b>                           |
| 7              | Kecamatan Cantigi                                | <b>SMAN 1 Cantigi</b>                           |
| 8              | Kecamatan Juntinyuat                             | <b>SMAN 1 Juntinyuat</b>                        |
| 9              | Kecamatan Krangkeng                              | <b>SMAN 1 Krangkeng</b>                         |
| 10             | <b>Kecamatan Sindang</b>                         | <b>SMAN 1 Sindang</b>                           |
| 11             | Kecamatan Sliyeg                                 | <b>SMAN 1 Sliyeg</b>                            |
| 12             | Kecamatan Terisi                                 | <b>SMAN 1 Terisi</b>                            |
| 13             | Kecamatan Losarang                               | <b>SMAN 1 Losarang</b>                          |
| 14             | Kecamatan Lohbener                               | <b>SMAN 1 Lohbener</b>                          |
| 15             | Kecamatan Gantar                                 | <b>SMAN 1 Gantar</b>                            |
| 16             | Kecamatan Tukdana                                | SMAN 1 Tukdana                                  |
| 17             | Kecamatan Gabuswetan                             | <b>SMAN 1 Gabuswetan</b>                        |
| 18             | Kecamatan Kedokan Bunder                         | <b>SMAN 1 Kedokan Bunder</b>                    |
| 19             | Kecamatan Lelea                                  | SMAN 1 Lelea                                    |
| 20             | Kecamatan Kroya                                  | <b>SMAN 1 Kroya</b>                             |
| 21             | <b>Kecamatan Bongas</b>                          | <b>SMAN 1 Bongas</b>                            |
| 22             | Kecamatan Sukra                                  | <b>SMAN 1 Sukra</b>                             |
| 23             | Kecamatan Sukagumiwang                           | SMAN 1 Sukagumiwang                             |

Tabel 3.1 Daftar SMA Negeri di Kabupaten Indramayu Jawa Barat

*Sumber: Dinas Pendidikan Provinsi Jawa Barat* 

Kabupaten Indramayu memiliki 31 Kecamatan, tidak semua kecamatan memiliki Sekolah Menegah Atas Negeri (SMAN). Berdasarkan tabel 3.1 bahwa hanya 23 kecamatan di Kabupaten Indramayu yang memiliki SMA Negeri. Akan tetapi di kecamatan yang tidak memiliki SMA Negeri terdapat juga sarana pendidikan lainnya baik negeri hingga swasta.

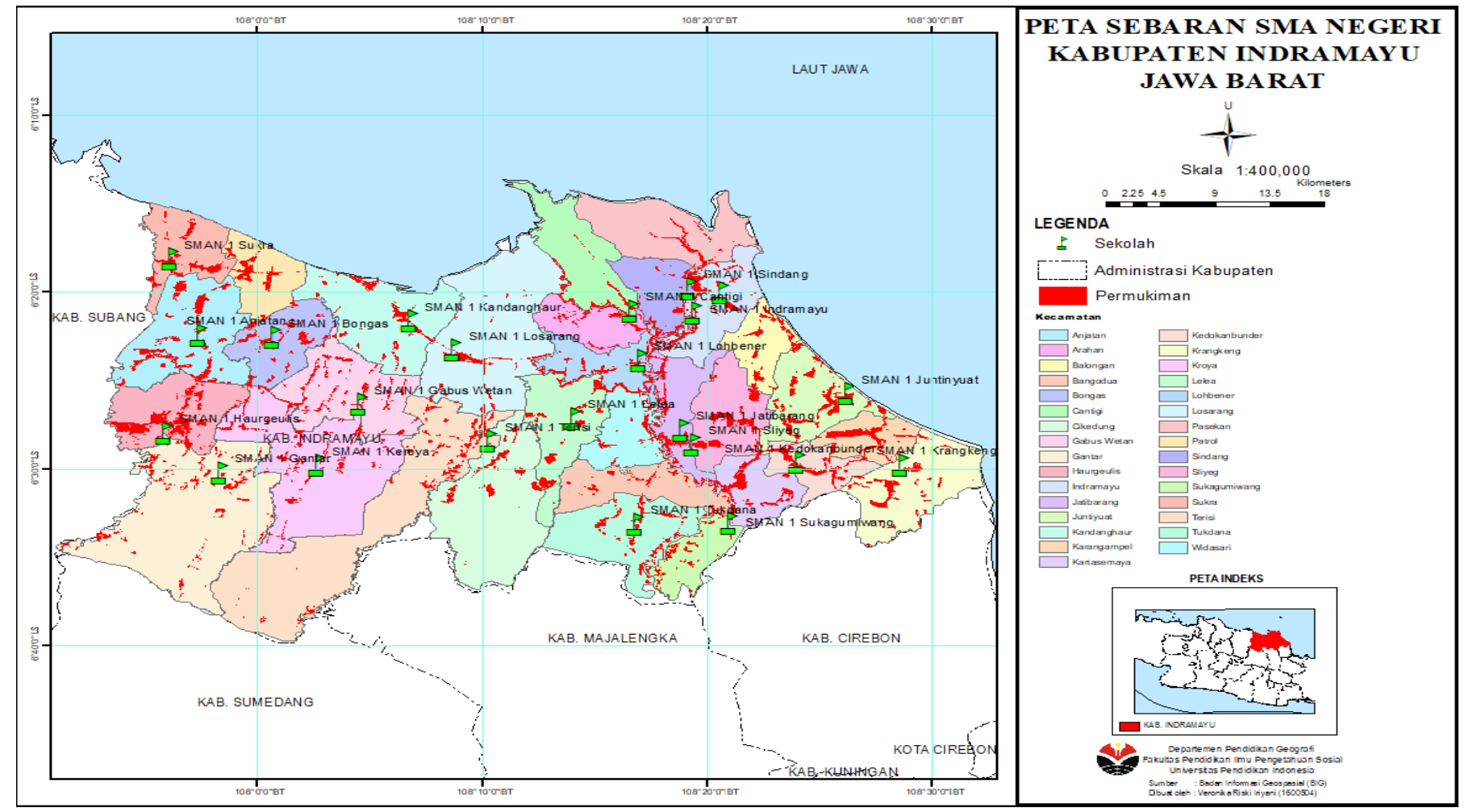

Gambar 3.2 Peta Persebaran SMA Negeri di Kabupaten Indramayu

#### **Veronika Riski Iriyani, 2022**

*APLIKASI SISTEM INFORMASI GEOGRAFIS (SIG) DALAM MENENTUKAN PENERIMAAN PESERTA DIDIK BARU (PPDB) JALUR ZONASI SMAN DI KABUPATEN INDRAMAYU* **Universitas Pendidikan Indonesia | repository.upi.edu | perpustakaan.upi.edu**

## **3.5 Variabel Penelitian**

Sugiyono (2013), untuk mendapatkan serta mempelajari sebuah informasi merupakan pengertian dari variabel penelitian. Sesuatu yang dapat diperoleh informasinya kemudian dapat dipelajari serta hasilnya dapat ditarik menjadi suatu kesimpulan. Variabel penelitian didefinisikan juga sebagai atribut dari seseorang atau objek yang mempunyai variasi antara satu orang dengan yang lain atau satu objek dengan objek lain. Variabel memudahkan peneliti fokus pada tujuan penelitian sehingga mendapatkan informasi yang dibutuhkan dengan mudah.

Variabel yang digunakan dalam penelitian ini adalah variabel tunggal. Menurut Hadari Nawawi dan H.,M Martini Hadari (1992, hlm. 45) variabel tunggal adalah variabel yang hanya membicarakan variabel untuk dideskripsikan unsur atau faktor-faktor di dalam setiap gejala yang termasuk variabel tersebut.

Variabel dalam penelitian ini adalah berbagai macam faktor yang berkaitan dengan jalur zonasi pada penerimaan peserta didik baru (PPDB) SMAN di Kabupaten Indramayu, faktor-faktor tersebut adalah sebagai berikut :

| <b>Variabel Penelitian</b>                                                                                                    | <b>Indikator</b>                                                               |  |  |
|----------------------------------------------------------------------------------------------------|--------------------------------------------------------------------------------|--|--|
| Sistem Informasi<br>Aplikasi<br>Geografis<br>dalam menentukan<br>Penerimaan Peserta Didik Baru<br>(PPDB) Jalur Zonasi SMAN di<br>Kabupaten Indramayu | Lokasi SMAN<br>Jumlah lulusan SMPN<br>Daya Tampung SMAN<br>- Jarak PPDB zonasi |  |  |

Tabel 3.2 Variabel penelitian

## **3.6 Teknik Pengumpulan Data**

Penelitian ini menggunakan beberapa teknik dalam pengumpulan data informasi zonasi dalam Penerimaan Peserta Didik Baru di Kabupaten Indramayu, sebagai berikut.

1. Studi Pustaka

Studi pustaka dari literature dan referensi lain seperti *browsing* internet, data-data yang diperoleh merupakan informasi mengenai Penerimaan Peserta Didik Baru dan Sistem Informasi Geografis.

## 2. Studi Dokumentasi

Pengumpulan data merupakan proses dalam pencarian data yang dibutuhkan yang selanjutnya akan diolah, seperti menghimpun data hasil survei lapangan untuk mendapatkan koordinat setiap sekolah. Saat ini peneliti menggunakan *Google Maps.* Adapun data lain yang dibutuhkan dalam penelitian ini adalah data jumlah daya tampung SMA negeri, jumlah penduduk lulusan SMPN, daftar SMA Negeri. Data-data tersebut menjadi data pokok dalam penelitian ini, data tersebut didapatkan dari dinas pendidikan Kabupaten Indramayu dan dokumen online Data pokok peserta didik Kabupaten Indramayu.

### **3.7 Teknik Analisis Data**

Hamidi (2016, hlm. 39) mengatakan teknik analisis data merupakan cara menelaah data yang sebelumnya telah didapatkan di lapangan kemudian diolah berdasarkan kriteria masing-masing. Data yang telah dikumpulkan dari berbagai instansi dan data temuan/data sekunder kemudian dianalisis menggunakan software ArcMap yang memanfaatkan metode *buffering* dan *network analyst*.

## **3.7.1 Analisis spasial metode** *Buffering* **dan** *Network Analyst*

Analisis pada SIG pada dasarnya terdapat dua metode analisis yaitu analisis *proximity* (analisis geografis berbasis pada jarak antar layer) dan analisis *overlay* (proses penyatuan data dari layer yang berbeda). Menurut Aqli (2010), Analisis *proximity* adalah analisis yang biasa digunakan untuk menentukan site/lahan demi kepentingan strategi marketing dalam bisnis/perdagangan. Pada *tools buffer*, akan menunjukkan lingkaran luas wilayah yang mencakup dari titik lokasi sesuai dengan jarak yang ditentukan. Selain analisis *proximity,* penelitian ini juga menggunakan *network analyst*, yakni untuk menjawab persoalan jarak rute terpendek jaringan jalan dari satu lokasi ke lokasi lainnya.

Analisis spasial ini merupakan salah satu analisa keruangan yang berfungsi untuk mengetahui wilayah terdekat dari suatu objek dalam radius tertentu. *Tools* ini digunakan untuk mengetahui wilayah yang tercover pada jarak yang ditentukan serta pencarian arah jalan terdekat dari tempat tinggal calon peserta didik menuju lokasi satuan pendidikan. Dengan menggunakan analisis ini, peneliti bertujuan untuk memanfaatkan aplikasi SIG dalam membantu pemerintah dan masyarakat dalam PPDB SMAN di Kabupaten Indramayu.

Hasil analisis berupa peta zonasi PPDB SMAN di Kabupaten Indramayu serta gambaran peta yang menampilkan pemodelan jarak dan arah jalan terdekat dari tempat tinggal calon peserta didik menuju SMAN di Kabupaten Indramayu. Proses analisis tersebut disajikan pada diagram alur penelitian. Adapun langkahlangkah pembentukan *buffer* dan *network analyst* dengan menggunakan aplikasi ArcMap adalah sebagai berikut :

- 1. Langkah awal menentukan buffer menggunakan *tools Buffers* pada menu *analysis tools*, kemudian akan memunculkan tampilan dialog dari fungsi ini harus dipastikan feature yang terpilih yang akan membentuk areanya, Tombol "next" akan memberikan arahan ke tahap berikutnya.
- 2. Tahap berikutnya adalah menentukan jarak *buffer* (*specify distance*) radius 4 km.
- 3. Selanjutnya adalah pengerjaan untuk dapat menyelesaikan pembuatan *buffer*, dengan mengatur beberapa properties untuk tampilan peta dan penyimpanan data *buffer.*
- 4. Lingkaran *Buffer* yang telah terbentuk akan menunjukan wilayah cakupan dalam radius yang telah ditentukan sebelumnya.
- 5. Selannjutnya langkah awal melakukan proses *network analyst* adalah membuat geodatabase lalu memanggil data-data yang akan di olah, mengatur beberapa properties untuk ditampilkan pada peta.
- 6. Setelah itu, pilih *tools* "*solve*" untuk menyelesaikan prosesnya dan pada *tools* "*direction*" untuk menjabarkan jarak dan arah jalan yang telah di *solve*.

## **3.8 Alur Penelitian**

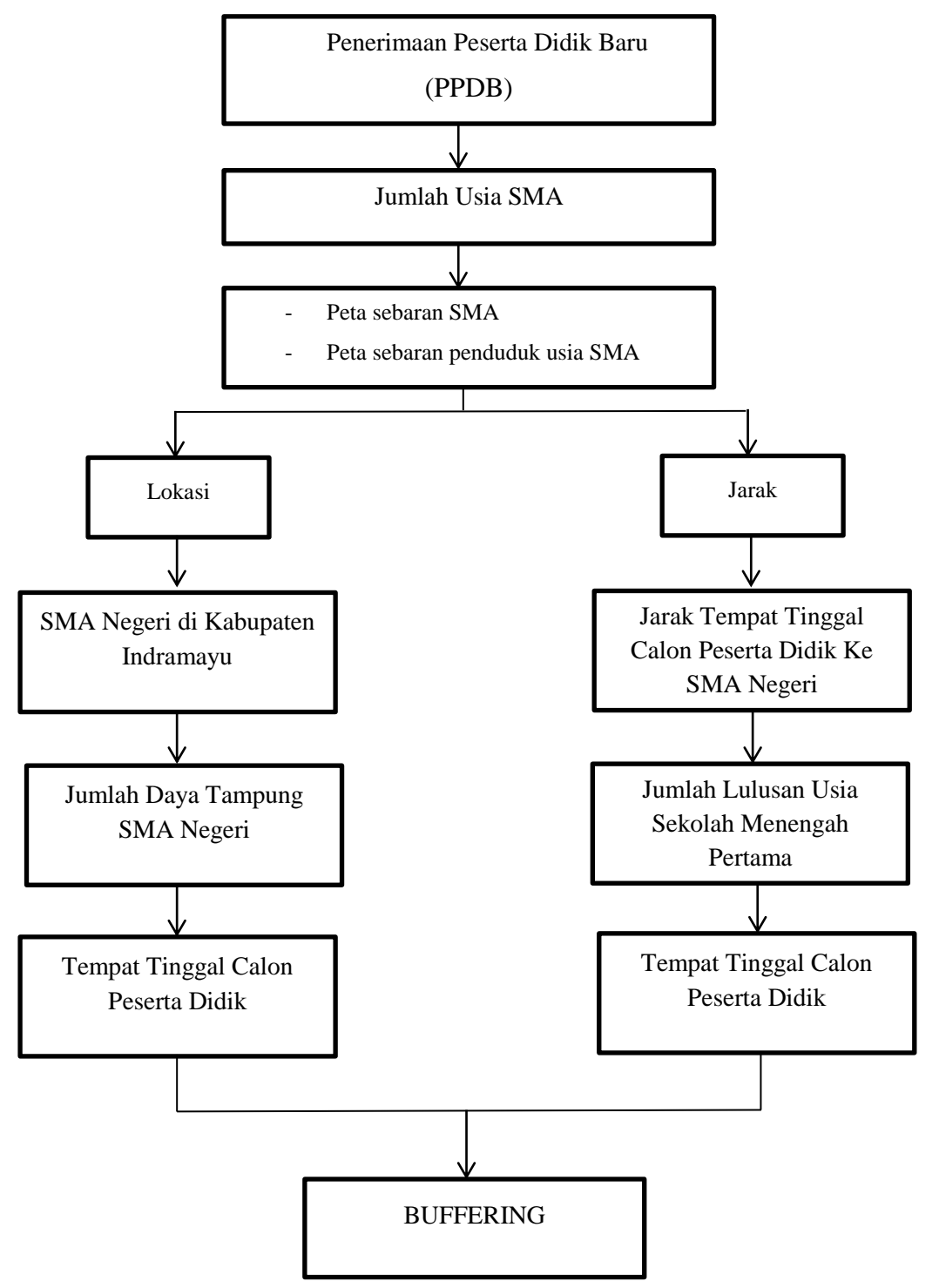

Gambar 3.3 Diagram Alur Penelitian